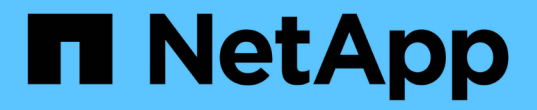

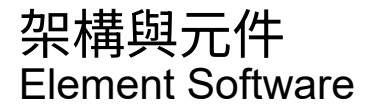

NetApp January 15, 2024

This PDF was generated from https://docs.netapp.com/zh-tw/element-software-123/concepts/concept\_intro\_solidfire\_software\_interfaces.html on January 15, 2024. Always check docs.netapp.com for the latest.

# 目錄

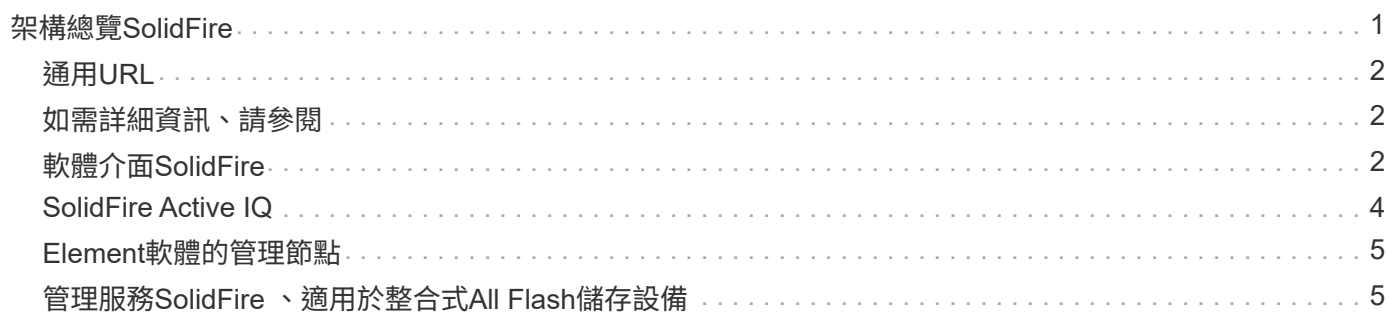

# <span id="page-2-0"></span>架構總覽**SolidFire**

包含獨立硬體元件(磁碟機和節點)的支援系統、可將其整合至儲存資源池中、並在每個 節點上獨立執行相關的支援軟體。SolidFire NetApp Element此單一儲存系統是以單一實體 的形式、使用Element軟體UI、API及其他管理工具進行管理。

包含下列硬體元件的一套系統:SolidFire

- 叢集:SolidFire 由節點集合而成的整個過程。
- 節點:組成叢集的硬體元件。節點有兩種類型:
	- 儲存節點、即包含磁碟機集合的伺服器
	- 光纖通道(FC)節點、用於連線至FC用戶端
- 磁碟機:用於儲存節點、以儲存叢集的資料。儲存節點包含兩種磁碟機:
	- Volume中繼資料磁碟機儲存定義叢集內磁碟區和其他物件的資訊。
	- 區塊磁碟機儲存磁碟區的資料區塊。

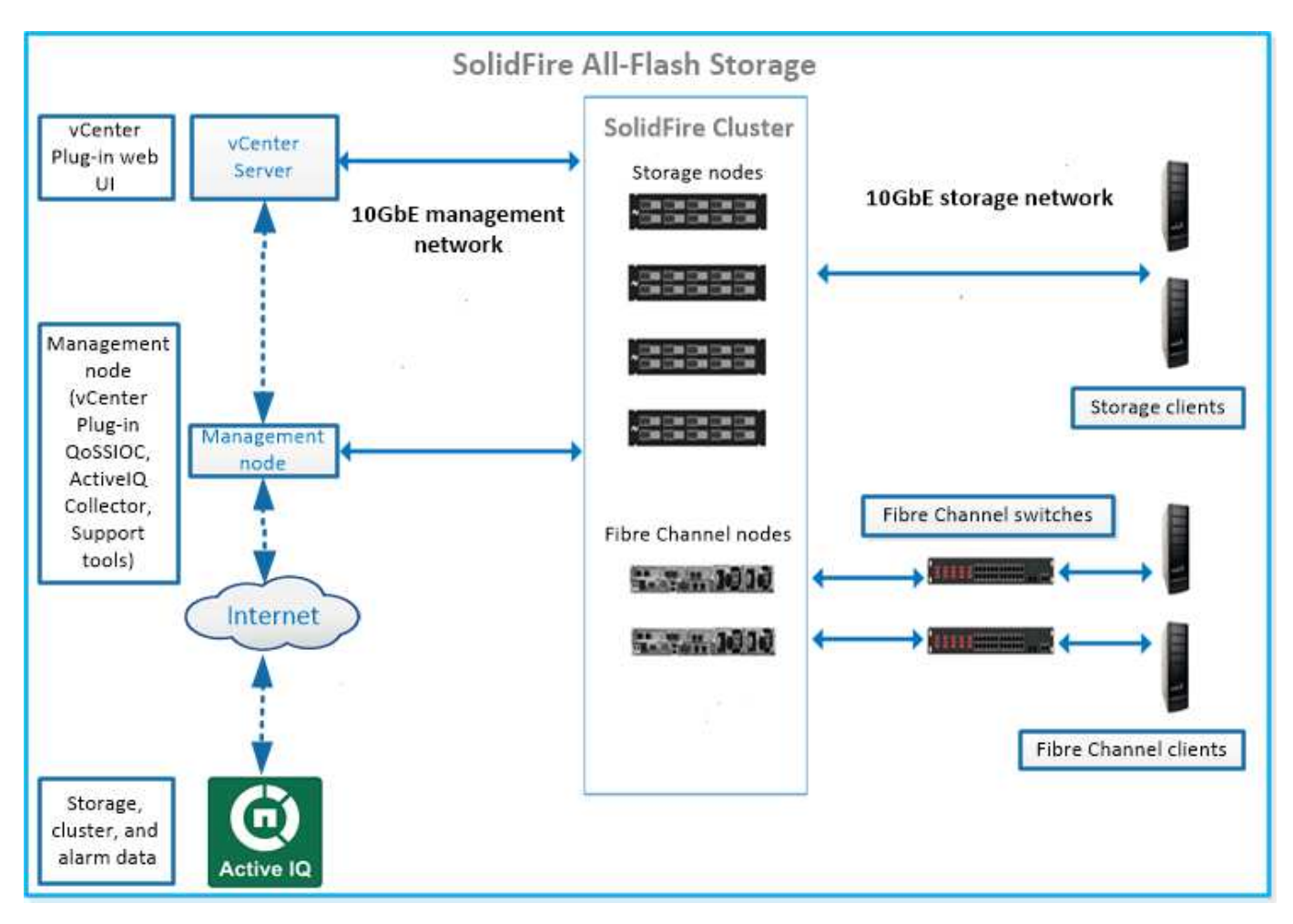

您可以使用Element Web UI和其他相容工具來管理、監控及更新系統:

• ["](#page-3-2)[軟體介面](#page-3-2)[SolidFire"](#page-3-2)

- ["SolidFire Active IQ"](#page-5-0)
- ["Element](#page-6-0)[軟體的管理節點](#page-6-0)["](#page-6-0)
- ["](#page-6-1)[管理服務](#page-6-1)["](#page-6-1)

## <span id="page-3-0"></span>通用**URL**

以下是SolidFire 您搭配使用的通用URL:

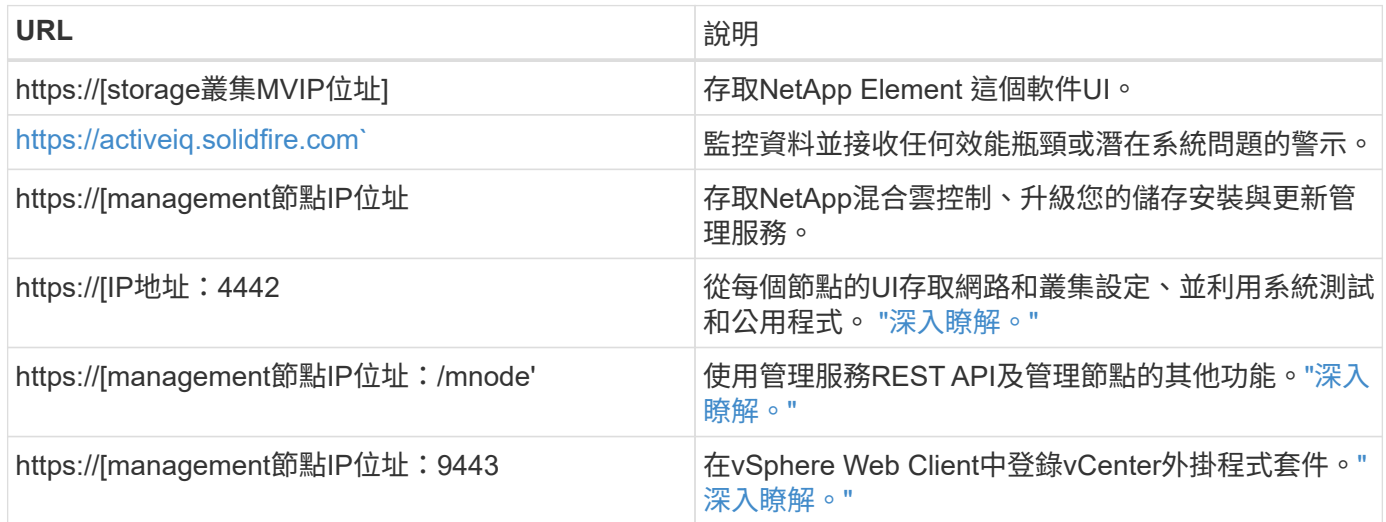

### <span id="page-3-1"></span>如需詳細資訊、請參閱

- ["](https://docs.netapp.com/us-en/element-software/index.html)[零件與元件軟體文件](https://docs.netapp.com/us-en/element-software/index.html)[SolidFire"](https://docs.netapp.com/us-en/element-software/index.html)
- ["vCenter Server](https://docs.netapp.com/us-en/vcp/index.html)[的](https://docs.netapp.com/us-en/vcp/index.html)[VMware vCenter](https://docs.netapp.com/us-en/vcp/index.html)[外掛程式](https://docs.netapp.com/us-en/vcp/index.html)[NetApp Element"](https://docs.netapp.com/us-en/vcp/index.html)

## <span id="page-3-2"></span>軟體介面**SolidFire**

您可以SolidFire 使用不同NetApp Element 的功能區軟體介面和整合公用程式來管理功能 區。

#### 選項

- [軟體使用者介面](#page-3-3)[NetApp Element](#page-3-3)
- [軟件](#page-4-0)[API NetApp Element](#page-4-0)
- [vCenter Server](#page-4-1)[的](#page-4-1)[VMware vCenter](#page-4-1)[外掛程式](#page-4-1)[NetApp Element](#page-4-1)
- [NetApp](#page-4-2)[混合雲控制](#page-4-2)
- [管理節點](#page-4-3)[UI](#page-4-3)
- [其他整合公用程式與工具]

#### <span id="page-3-3"></span>軟體使用者介面**NetApp Element**

可讓您設定元素儲存、監控叢集容量與效能、以及管理多租戶基礎架構的儲存活動。Element是SolidFire 儲存作

業系統、是指作為一個叢集核心的儲存作業系統。Element軟體可在叢集中的所有節點上獨立執行、並可讓叢集 的節點將顯示為單一儲存系統的資源結合到外部用戶端。Element軟體負責整個系統的所有叢集協調、擴充及管 理。軟體介面是以Element API為基礎建置而成。

["](https://docs.netapp.com/zh-tw/element-software-123/storage/index.html)[使用](https://docs.netapp.com/zh-tw/element-software-123/storage/index.html)[Element](https://docs.netapp.com/zh-tw/element-software-123/storage/index.html)[軟體管理儲存設備](https://docs.netapp.com/zh-tw/element-software-123/storage/index.html)["](https://docs.netapp.com/zh-tw/element-software-123/storage/index.html)

#### <span id="page-4-0"></span>軟件**API NetApp Element**

可讓您使用一組物件、方法和常式來管理元素儲存。元素API是以透過HTTPS的JSON-RPC傳輸協定為基礎。您 可以啟用API記錄來監控元素UI中的API作業;如此可讓您查看發行給系統的方法。您可以同時啟用要求和回 應、以查看系統如何回覆所發佈的方法。

["](https://docs.netapp.com/zh-tw/element-software-123/api/index.html)[使用](https://docs.netapp.com/zh-tw/element-software-123/api/index.html)[Element API](https://docs.netapp.com/zh-tw/element-software-123/api/index.html)[管理儲存設備](https://docs.netapp.com/zh-tw/element-software-123/api/index.html)["](https://docs.netapp.com/zh-tw/element-software-123/api/index.html)

#### <span id="page-4-1"></span>**vCenter Server**的**VMware vCenter**外掛程式**NetApp Element**

可讓您使用VMware vSphere中Element UI的替代介面來設定及管理執行Element軟體的儲存叢集。

["vCenter Server](https://docs.netapp.com/us-en/vcp/index.html)[的](https://docs.netapp.com/us-en/vcp/index.html)[VMware vCenter](https://docs.netapp.com/us-en/vcp/index.html)[外掛程式](https://docs.netapp.com/us-en/vcp/index.html)[NetApp Element"](https://docs.netapp.com/us-en/vcp/index.html)

#### <span id="page-4-2"></span>**NetApp**混合雲控制

可讓您使用NetApp混合雲控制介面升級元素儲存與管理服務、並管理儲存資產。

["](https://docs.netapp.com/zh-tw/element-software-123/hccstorage/index.html)[利用](https://docs.netapp.com/zh-tw/element-software-123/hccstorage/index.html)[NetApp](https://docs.netapp.com/zh-tw/element-software-123/hccstorage/index.html)[混合雲控制管理及監控儲存設備總覽](https://docs.netapp.com/zh-tw/element-software-123/hccstorage/index.html)["](https://docs.netapp.com/zh-tw/element-software-123/hccstorage/index.html)

#### <span id="page-4-3"></span>管理節點**UI**

管理節點包含兩個UI:一個用於管理REST型服務的UI、以及一個用於管理網路和叢集設定的每節點UI、以及作 業系統測試和公用程式。從REST API UI中、您可以從管理節點存取與服務相關的API功能表、以控制以服務為 基礎的系統功能。

#### 其他整合公用程式與工具

雖然您通常會使用NetApp Element 適用於NetApp Element vCenter Server的VMware vCenter、VMware API 和NetApp Element VMware外掛程式來管理儲存設備、但您可以使用其他整合公用程式和工具來存取儲存設 備。

#### **Element CLI**

["Element CLI"](https://mysupport.netapp.com/site/tools/tool-eula/elem-cli) 可讓您SolidFire 使用命令列介面來控制效能不受影響的儲存系統、而不需使用Element API。

#### **Element PowerShell**工具

["Element PowerShell](https://mysupport.netapp.com/site/tools/tool-eula/elem-powershell-tools)[工具](https://mysupport.netapp.com/site/tools/tool-eula/elem-powershell-tools)["](https://mysupport.netapp.com/site/tools/tool-eula/elem-powershell-tools) 可讓您使用Microsoft Windows PowerShell功能集合、這些功能使用Element API來 管理SolidFire 支援的儲存系統。

#### 元素**SDK**

["](https://mysupport.netapp.com/site/products/all/details/netapphci-solidfire-elementsoftware/tools-tab)[元素](https://mysupport.netapp.com/site/products/all/details/netapphci-solidfire-elementsoftware/tools-tab)[SDK"](https://mysupport.netapp.com/site/products/all/details/netapphci-solidfire-elementsoftware/tools-tab) 讓您SolidFire 使用下列工具來管理您的VMware叢集:

- Element Java SDK:可讓程式設計師將Element API與Java程式設計語言整合。
- Element .NET SDK:可讓程式設計師將Element API與.NET程式設計平台整合。
- Element Python SDK:可讓程式設計師將Element API與Python程式設計語言整合。

#### 以測試套件為設計目標**SolidFire**

可讓程式設計師使用的集合 ["](https://github.com/solidfire/postman)[後人](https://github.com/solidfire/postman)["](https://github.com/solidfire/postman) 測試元素API呼叫的功能。

#### 儲存複製介面卡**SolidFire**

["](https://mysupport.netapp.com/site/products/all/details/elementsra/downloads-tab)[儲存](https://mysupport.netapp.com/site/products/all/details/elementsra/downloads-tab)[複製](https://mysupport.netapp.com/site/products/all/details/elementsra/downloads-tab)[介面](https://mysupport.netapp.com/site/products/all/details/elementsra/downloads-tab)[卡](https://mysupport.netapp.com/site/products/all/details/elementsra/downloads-tab)[SolidFire"](https://mysupport.netapp.com/site/products/all/details/elementsra/downloads-tab) 與VMware Site Recovery Manager(SRM)整合、可與複寫SolidFire 的VMware vCenter儲存叢集進行通訊、並執行支援的工作流程。

#### **HRO SolidFire**

["HRO SolidFire"](https://mysupport.netapp.com/site/products/all/details/solidfire-vro/downloads-tab) 利用SolidFire VMware vReize Orchestrator提供一種使用Element API來管理您的VMware vCenter儲存系統的便利方法。

#### **VSS Provider SolidFire**

["VSS Provider SolidFire"](https://mysupport.netapp.com/site/products/all/details/solidfire-vss-provider/downloads-tab) 整合VSS陰影複製與元素快照和複製。

#### 如需詳細資訊、請參閱

- ["](https://docs.netapp.com/us-en/element-software/index.html)[零件與元件軟體文件](https://docs.netapp.com/us-en/element-software/index.html)[SolidFire"](https://docs.netapp.com/us-en/element-software/index.html)
- ["vCenter Server](https://docs.netapp.com/us-en/vcp/index.html)[的](https://docs.netapp.com/us-en/vcp/index.html)[VMware vCenter](https://docs.netapp.com/us-en/vcp/index.html)[外掛程式](https://docs.netapp.com/us-en/vcp/index.html)[NetApp Element"](https://docs.netapp.com/us-en/vcp/index.html)

### <span id="page-5-0"></span>**SolidFire Active IQ**

["SolidFire Active IQ"](https://activeiq.solidfire.com) 是一種網路型工具、可持續更新整個叢集資料的歷史檢視。您可以針 對特定事件、臨界值或度量設定警示。利用此功能、您可以監控系統效能與容量、並隨時 掌握叢集健全狀況。SolidFire Active IQ

您可以在SolidFire Active IQ 下列關於您系統的資訊中找到:

- 節點數量和節點狀態:健全、離線或故障
- CPU、記憶體使用量及節點節流的圖形化呈現
- 關於節點的詳細資料、例如序號、機箱中的插槽位置、模型、NetApp Element 以及儲存節點上執行的版本 介紹
- 有關虛擬機器的CPU與儲存相關資訊

如需SolidFire Active IQ 瞭解有關資訊、請參閱 ["](https://docs.netapp.com/us-en/solidfire-active-iq/index.html)[本](https://docs.netapp.com/us-en/solidfire-active-iq/index.html)[文](https://docs.netapp.com/us-en/solidfire-active-iq/index.html)[檔](https://docs.netapp.com/us-en/solidfire-active-iq/index.html)[SolidFire Active IQ"](https://docs.netapp.com/us-en/solidfire-active-iq/index.html)。

#### 以取得更多資訊

• ["](https://docs.netapp.com/us-en/element-software/index.html)[零件與元件軟體文件](https://docs.netapp.com/us-en/element-software/index.html)[SolidFire"](https://docs.netapp.com/us-en/element-software/index.html)

- ["vCenter Server](https://docs.netapp.com/us-en/vcp/index.html)[的](https://docs.netapp.com/us-en/vcp/index.html)[VMware vCenter](https://docs.netapp.com/us-en/vcp/index.html)[外掛程式](https://docs.netapp.com/us-en/vcp/index.html)[NetApp Element"](https://docs.netapp.com/us-en/vcp/index.html)
- ["NetApp](https://mysupport.netapp.com/site/tools/tool-eula/5ddb829ebd393e00015179b2)[支援網](https://mysupport.netapp.com/site/tools/tool-eula/5ddb829ebd393e00015179b2)[站](https://mysupport.netapp.com/site/tools/tool-eula/5ddb829ebd393e00015179b2) [IQ](https://mysupport.netapp.com/site/tools/tool-eula/5ddb829ebd393e00015179b2) [適](https://mysupport.netapp.com/site/tools/tool-eula/5ddb829ebd393e00015179b2)[用於](https://mysupport.netapp.com/site/tools/tool-eula/5ddb829ebd393e00015179b2)[各](https://mysupport.netapp.com/site/tools/tool-eula/5ddb829ebd393e00015179b2)[種功能的工具](https://mysupport.netapp.com/site/tools/tool-eula/5ddb829ebd393e00015179b2)["](https://mysupport.netapp.com/site/tools/tool-eula/5ddb829ebd393e00015179b2)

### <span id="page-6-0"></span>**Element**軟體的管理節點

。 ["](https://docs.netapp.com/zh-tw/element-software-123/mnode/task_mnode_work_overview.html)[管理節點\(](https://docs.netapp.com/zh-tw/element-software-123/mnode/task_mnode_work_overview.html)[mNode](https://docs.netapp.com/zh-tw/element-software-123/mnode/task_mnode_work_overview.html)[\)](https://docs.netapp.com/zh-tw/element-software-123/mnode/task_mnode_work_overview.html)["](https://docs.netapp.com/zh-tw/element-software-123/mnode/task_mnode_work_overview.html) 是與一或多個元件軟體型儲存叢集平行執行的虛擬機器。它用於 升級和提供系統服務、包括監控和遙測、管理叢集資產和設定、執行系統測試和公用程 式、以及啟用NetApp支援存取來進行疑難排解。

管理節點會與儲存叢集互動以執行管理動作、但不是儲存叢集的成員。管理節點會透過API呼叫定期收集叢集相 關資訊、並將此資訊回報Active IQ 給VMware以供遠端監控(若已啟用)。管理節點也負責協調叢集節點的軟體 升級。

從Element 11.3版本開始、管理節點就能做為微服務主機、以便在主要版本之外更快更新精選軟體服務。這些微 服務或 ["](#page-6-1)[管理服務](#page-6-1)["](#page-6-1) 會經常更新為服務組合。

### <span id="page-6-1"></span>管理服務**SolidFire** 、適用於整合式**All Flash**儲存設備

從Element 11.3版本開始、\*管理服務\*就裝載在上 ["](#page-6-0)[管理節點](#page-6-0)["](#page-6-0),可在主要版本之外更快更新 特定的軟體服務。

管理服務可為SolidFire 不完整的Flash儲存設備提供集中和延伸的管理功能。這些服務包括 ["NetApp](#page-3-2)[混合雲控制](#page-3-2) ["](#page-3-2)、系統遙測、記錄和服務更新、以及針對Element Plug-in for vCenter的QoSSIOC服務。Active IQ

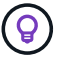

深入瞭解 ["](https://kb.netapp.com/Advice_and_Troubleshooting/Data_Storage_Software/Management_services_for_Element_Software_and_NetApp_HCI/Management_Services_Release_Notes)[管理服務](https://kb.netapp.com/Advice_and_Troubleshooting/Data_Storage_Software/Management_services_for_Element_Software_and_NetApp_HCI/Management_Services_Release_Notes)[版本](https://kb.netapp.com/Advice_and_Troubleshooting/Data_Storage_Software/Management_services_for_Element_Software_and_NetApp_HCI/Management_Services_Release_Notes)["](https://kb.netapp.com/Advice_and_Troubleshooting/Data_Storage_Software/Management_services_for_Element_Software_and_NetApp_HCI/Management_Services_Release_Notes)。

#### 版權資訊

Copyright © 2024 NetApp, Inc. 版權所有。台灣印製。非經版權所有人事先書面同意,不得將本受版權保護文件 的任何部分以任何形式或任何方法(圖形、電子或機械)重製,包括影印、錄影、錄音或儲存至電子檢索系統 中。

由 NetApp 版權資料衍伸之軟體必須遵守下列授權和免責聲明:

此軟體以 NETAPP「原樣」提供,不含任何明示或暗示的擔保,包括但不限於有關適售性或特定目的適用性之 擔保,特此聲明。於任何情況下,就任何已造成或基於任何理論上責任之直接性、間接性、附隨性、特殊性、懲 罰性或衍生性損害(包括但不限於替代商品或服務之採購;使用、資料或利潤上的損失;或企業營運中斷),無 論是在使用此軟體時以任何方式所產生的契約、嚴格責任或侵權行為(包括疏忽或其他)等方面,NetApp 概不 負責,即使已被告知有前述損害存在之可能性亦然。

NetApp 保留隨時變更本文所述之任何產品的權利,恕不另行通知。NetApp 不承擔因使用本文所述之產品而產 生的責任或義務,除非明確經過 NetApp 書面同意。使用或購買此產品並不會在依據任何專利權、商標權或任何 其他 NetApp 智慧財產權的情況下轉讓授權。

本手冊所述之產品受到一項(含)以上的美國專利、國外專利或申請中專利所保障。

有限權利說明:政府機關的使用、複製或公開揭露須受 DFARS 252.227-7013(2014 年 2 月)和 FAR 52.227-19(2007 年 12 月)中的「技術資料權利 - 非商業項目」條款 (b)(3) 小段所述之限制。

此處所含屬於商業產品和 / 或商業服務(如 FAR 2.101 所定義)的資料均為 NetApp, Inc. 所有。根據本協議提 供的所有 NetApp 技術資料和電腦軟體皆屬於商業性質,並且完全由私人出資開發。 美國政府對於該資料具有 非專屬、非轉讓、非轉授權、全球性、有限且不可撤銷的使用權限,僅限於美國政府為傳輸此資料所訂合約所允 許之範圍,並基於履行該合約之目的方可使用。除非本文另有規定,否則未經 NetApp Inc. 事前書面許可,不得 逕行使用、揭露、重製、修改、履行或展示該資料。美國政府授予國防部之許可權利,僅適用於 DFARS 條款 252.227-7015(b)(2014 年 2 月)所述權利。

商標資訊

NETAPP、NETAPP 標誌及 <http://www.netapp.com/TM> 所列之標章均為 NetApp, Inc. 的商標。文中所涉及的所 有其他公司或產品名稱,均為其各自所有者的商標,不得侵犯。